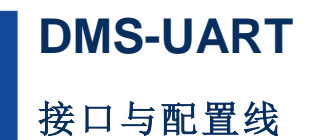

**Rev.2019.0604**

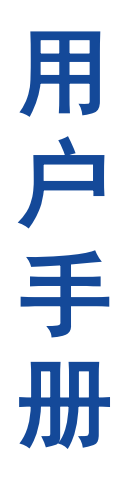

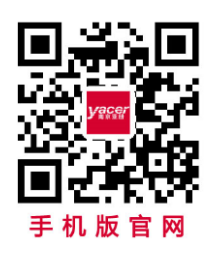

电话:**400-025-5057** 网址:**[www.yacer.cn](http://www.yacer.cn/)**

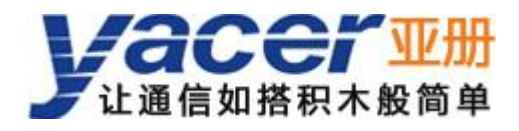

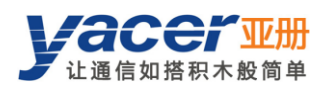

# 目录

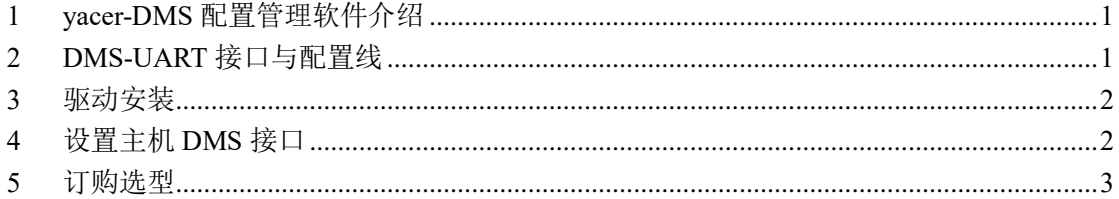

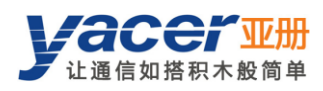

#### <span id="page-2-0"></span>**1 yacer-DMS** 配置管理软件介绍

亚册 yacer-DMS 配置管理软件,是一款专用于配置管理亚册通信产品的免费工具软件。 配置计算机只要连接上设备的配置串口,即可利用 yacer-DMS 自动搜索并发现在线的通信 设备,对设备进行运行监控、配置管理、诊断测试和版本更新。

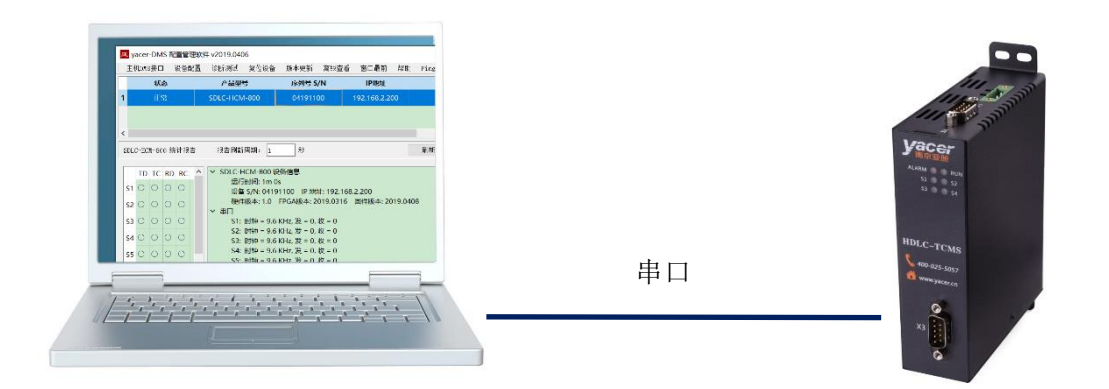

### <span id="page-2-1"></span>**2 DMS-UART** 接口与配置线

对于很多板卡类的通信产品,由于空间的限制,并没有提供完整的配置串口。为了方便 配置,亚册在这些产品上预留了 DMS-UART 接口,并提供专用的 DMS-UART 配置线连接 该接口和计算机 USB 接口, 这样 yacer-DMS 通过 USB 仿真串口对产品进行配置管理。

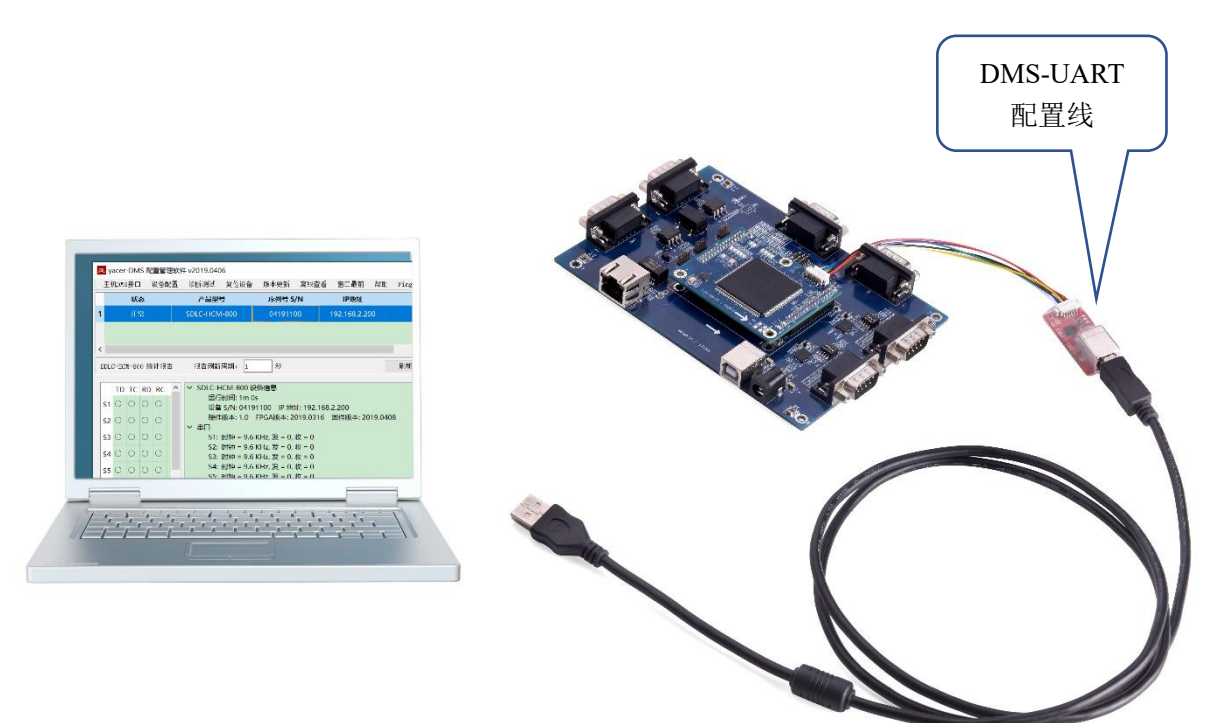

#### <span id="page-3-0"></span>**3** 驱动安装

配置计算机需要安装仿真 UART 的驱动,芯片采用 Silicon Labs 的 USB 至 UART 桥接 器,驱动及安装请参考:

<https://cn.silabs.com/products/development-tools/software/usb-to-uart-bridge-vcp-drivers>

## <span id="page-3-1"></span>**4** 设置主机 **DMS** 接口

运行 yacer-DMS, 如下图配置主机用于管理的串口:

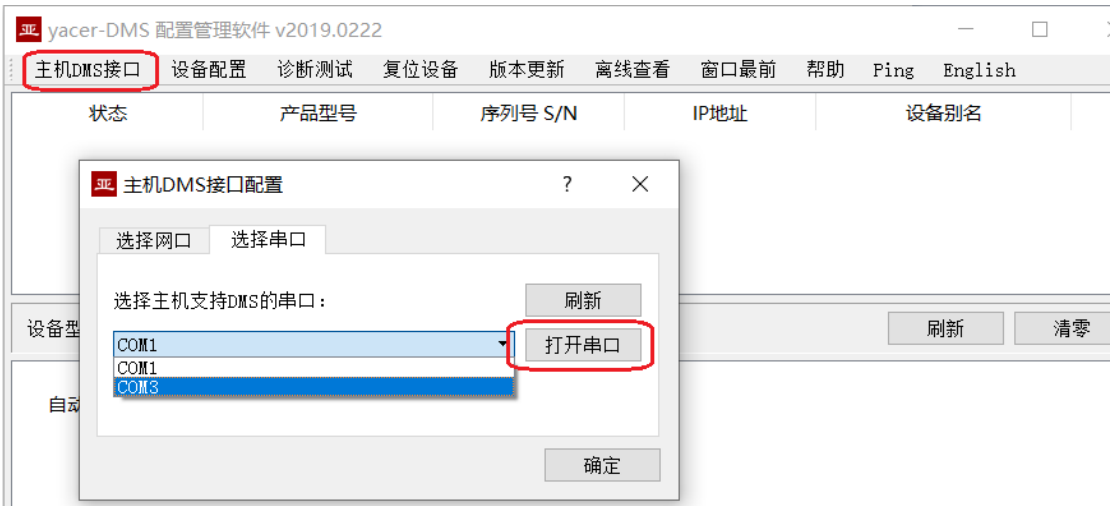

选择驱动安装后新增加的仿真串口,点击"打开串口",如果成功打开串口,则状态

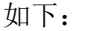

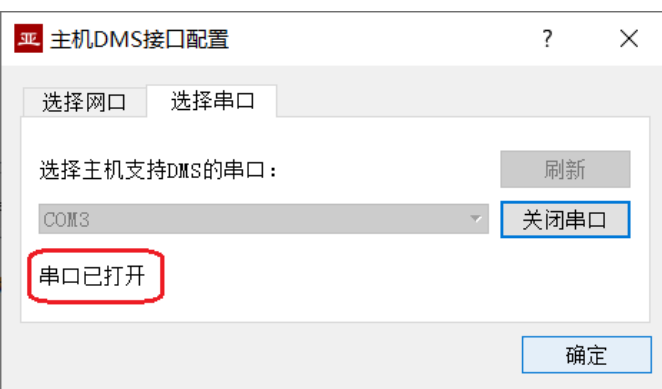

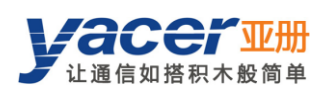

## <span id="page-4-0"></span>**5** 订购选型

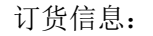

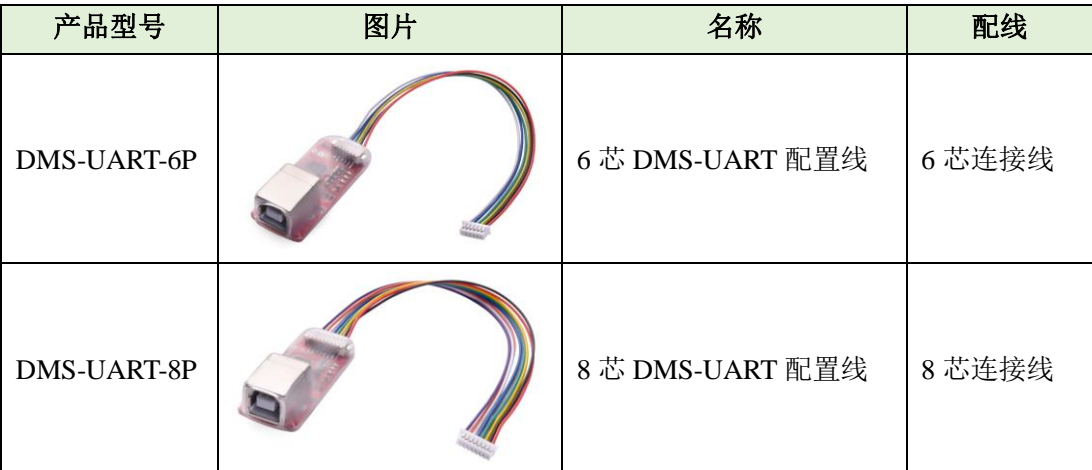